# **Implementasi RT/RW-Net Menggunakan Metode** *User* **dan** *Bandwidth Management*

**Yuli Kurnia Ningsih<sup>1</sup> , Yusuf Saeful Rochman<sup>2</sup> , dan Nazmia Kurniawati<sup>3</sup>**

Jurusan Teknik Elektro, Fakultas Teknologi Industri, Universitas Trisakti, DKI Jakarta, Indonesia <sup>1</sup>[yuli\\_kn@trisakti.ac.id,](mailto:yuli_kn@trisakti.ac.id) <sup>2</sup>[ryusufsaeful@gmail.com,](mailto:ryusufsaeful@gmail.com) <sup>3</sup>[nazmia.kurniawati@trisakti.ac.id](mailto:nazmia.kurniawati@trisakti.ac.id)

#### **Abstrak**

Pada penelitian ini telah dirancang dan direalisasikan RT/RW-Net sebagai sistem yang berfungsi untuk mengakses jaringan internet. Sistem dibangun dengan menggunakan *Router* Mikrotik sebagai sistem operasi, *access point* sebagai penyalur jaringan, dan antena *omnidirectional* yang berperan sebagai pemancar dan penerima sinyal *Wi-Fi* dari perangkat pelanggan. Fitur *user manager* pada mikrotik berperan dalam mengatur beberapa fungsi seperti limitasi *bandwidth* dan limitasi kuota. Kuota dan masa tenggang dapat dibuat sesuai permintaan pelanggan. Sistem RT/RW-Net ini diuji pada saat pelanggan terhubung dengan *hotspot* RT/RW-Net secara otomatis pada perangkat pelanggan akan muncul halaman *website* dengan memasukan *username* dan *password* yang telah diberi oleh *administrator*. Kemudian sistem diuji dengan mengukur nilai *Receive Signal Strength Indicator* (RSSI) untuk menentukan kualitas sinyal berdasarkan standar yang berlaku. Berdasarkan hasil pengujian, nilai RSSI terendah yaitu -65 dBm pada jarak 280m arah barat dengan catatan pada daerah tersebut tidak ada halangan dari antena *omnidirectional* ke perangkat pelanggan. Sistem ini juga dapat menginformasikan status sisa kuota dan masa aktif kepada pelanggan pada halaman awal *website*.

Kata kunci: *Internet, Router, User, Bandwitdh*, Kuota.

## **Abstract**

In this paper RT / RW-Net has been designed and realized as a system to access the internet network. The system was built using the Mikrotik Router as an operating system, access point as a network distributor, and an omnidirectional antenna as transmitter and receiver of *Wi-Fi* signals. The user manager feature on the proxy plays a role in managing several functions such as bandwidth limitation and quota limitation. Quotas and grace periods can be made according to customer requests. The network is tested when the customer is connected to the RT / RW-Net hotspot automatically on the customer's device the RT / RW-Net page will appear to enter the username and password that has been given by the administrator. The system is tested by measuring the RSSI value (Receive Signal Strength Indicator) to determine signal quality based on applicable standards. Based on the test results, the lowest RSSI value is -65 dBm at a distance of 280m to the west with a note that there is no obstacle in the omnidirectional antenna to the customer's device. This system can also inform the remaining quota status and active period to the customer on the RT / RW-Net homepage.

Keywords: Internet, Router, User, Bandwidth, Quota

#### **1. Pendahuluan**

Perkembangan teknologi komunikasi dewasa ini sangat pesat, terlebih ketika ditemukannya teknologi jaringan komputer dan internet. Seiring dengan perkembangan internet, hampir seluruh pencarian informasi dilakukan menggunakan layanan internet (Talika, 2016). Hal inilah yang menuntut penyediaan layanan internet yang mencukupi terhadap banyaknya pencari informasi melalui media internet (Zein, 2020).

RT/RW Net merupakan jaringan internet yang dipasang di suatu daerah dengan memanfaatkan teknologi *Wireless Local Area Network* (WLAN) (Arianto, 2009). Dengan memanfaatkan teknologi ini masyarakat dapat menikmati jaringan internet yang memiliki kecepatan hingga 300 Mbps (Mitchell, 2019), koneksi *broadband* (Nwabueze, 2010), dan keamanan jaringan yang terjamin (Malgaonkar, Patil, Rai, & Singh, 2017).

Pada penelitian (Hariswara & Kurniawan, 2018) telah dilakukan pembangunan jaringan RT/RW-Net di Desa Sukadono Malang dengan menggunakan mikrotik. Beberapa hal yang dilakukan adalah setting *Internet Protocol* (IP), konfigurasi DNS *server*, *firewall* NAT, DHCP *server, hotspot, hotspot* IP *Binding*, *bandwidth*, radius, dan *user manager*. Kelebihan dari penelitian ini adalah jangkauan nya yang luas karena menggunakan *tower* dengan ketinggian 11 meter dari permukaan tanah. Sedangkan kekurangan nya yaitu tidak adanya pembatasan pengguna dalam jaringan

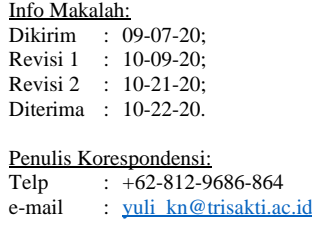

RT/RW-Net tersebut.

Sedangkan pada penelitian (Cahyo, 2014) telah dilakukan implementasi jaringan RT/RW-Net *Hotspot* dengan sistem mikrotik *router* OS sebagai manajemen *billing*. Nantinya, sistem *hotspot*tersebut akan memudahkan pengguna untuk mendapatkan akses internet dari RT/RW-Net. Dengan adanya manajemen *billing*, pengguna akan membeli *voucher* sesuai dengan kebutuhan yang berisi *username* dan *password* untuk proses *login* ke jaringan *hotspot* RT/RW-Net. Kelebihannya yaitu sudah ada *user interface* untuk memilih paket yang akan digunakan, sedangkan kekurangannya tidak ada pembatasan kuota internet untuk masing-masing pengguna.

Pada penelitian (Herawati, Nurasiah, & Dewananda, 2014) telah dilakukan implementasi RT/RW-Net di perumahan Puri Nirwana 2 Bogor. Jaringan tersebut dibangun dan didistribusikan ke setiap rumah dengan menggunakan kabel LAN yang terintegrasi dengan *router* D-Link. Dalam mempermudah proses pengaplikasiannya, dilakukan instalasi jaringan LAN dengan menggunakan teknologi jaringan *ethernet*. Setiap perangkat komputer harus terinstalasi dengan sistem operasi Windows XP, melakukan konfigurasi pada *router* D-Link DSL504T, serta proses instalasi *Squid* sebagai *proxy*. Kelebihannya sistem tersebut adalah kualitas jaringan lebih stabil, sedangkan kekurangannya adalah memerlukan biaya yang lebih banyak untuk penarikan kabel ke setiap rumah pelanggan.

Penelitian (Nurcahya & Desriyani, 2016) telah melakukan implementasi jaringan RT/RW-Net di daerah Kulon Progo, dengan menggunakan *router* mikrotik. Pembangunan jaringan RT/RW-Net ini dilakukan dengan tujuan menghemat biaya per-orangan yang harus dikeluarkan untuk membayar biaya berlangganan paket internet. Kelebihannya yaitu pelanggan dapat membeli *voucher* dengan harga Rp 2000 (akses selama 24 jam). Sedangkan kekurangan nya adalah tidak ada pembatasan kuota yang bisa dipakai oleh pelanggan.

Pada penelitian ini dilakukan implementasikan sistem RT/RW-Net di Desa Lagadar. Desa ini terletak di Kecamatan Margaasih Kabupaten Bandung dengan jumlah penduduk lebih dari 20 ribu jiwa (Ruslan, 2019). Dengan adanya jaringan ini diharapkan warga Desa Lagadar bisa menikmati koneksi internet dengan kecepatan tinggi dan stabil.

## **2. Metode**

#### **Ilustrasi Sistem**

Pada penelitian ini, dibuat sebuah sistem dengan ilustrasi seperti pada [Gambar 1.](#page-1-0)

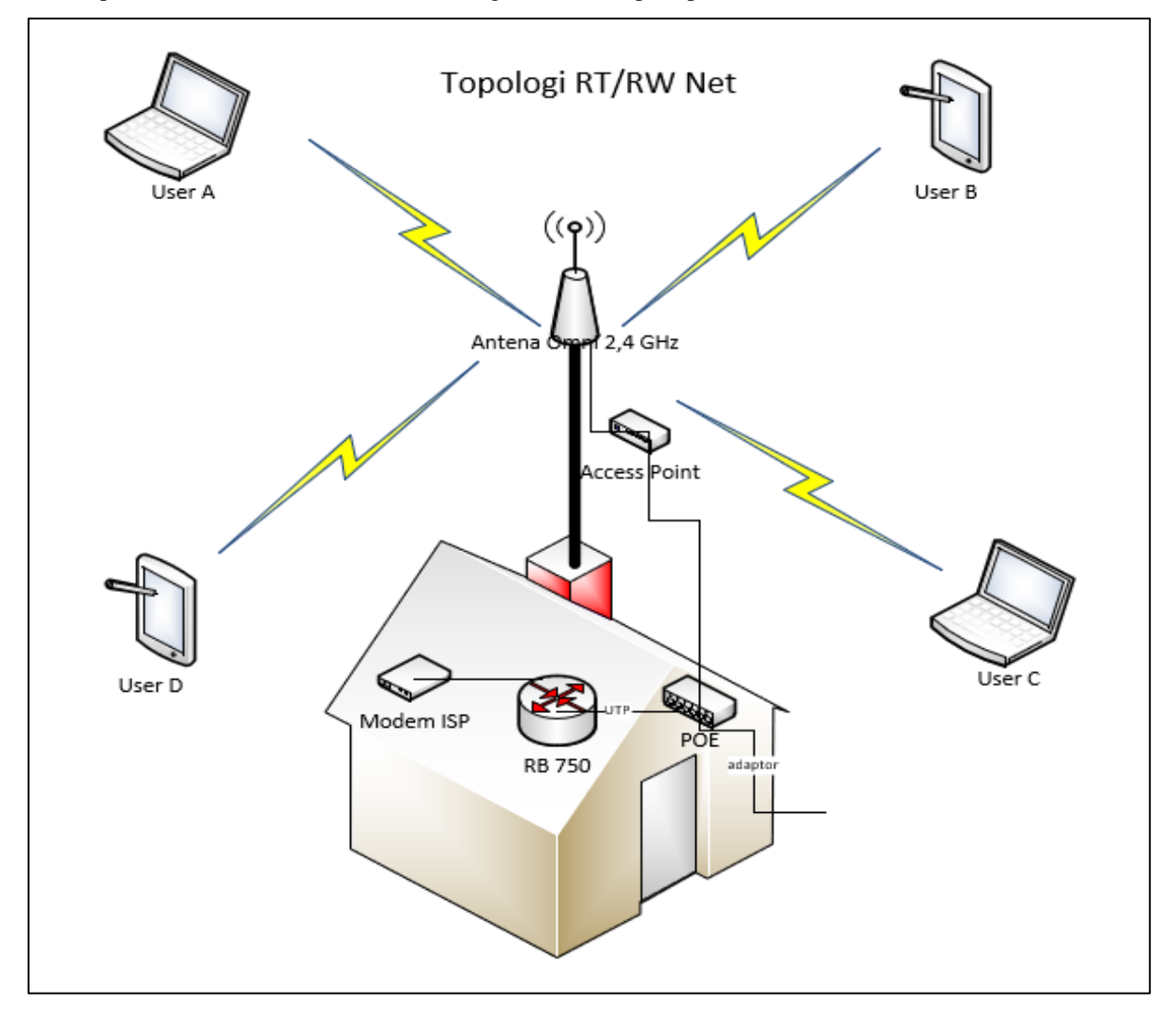

<span id="page-1-0"></span>Gambar 1. Ilustrasi Jaringan RT/RW-Net.

Sebuah *router* yang terhubung dengan modem dan POE digunakan untuk mengatur seluruh jaringan. Selanjutnya keluaran dari *router* terhubung ke *access point* utama yang memancarkan sinyal ke seluruh pelanggan. Frekuensi yang digunakan adalah 2.4 GHz. Selanjutnya dengan menyalakan *Wi-Fi* di perangkat pelanggan, setiap pelanggan dapat terhubung ke jaringan.

Setiap calon pelanggan yang ingin menggunakan jaringan tersebut dapat membeli voucher yang disediakan oleh pemilik jaringan. Jika pelanggan sudah memiliki dan mengaktifkan *voucher* nya, maka pelanggan tersebut dapat terhubung ke-jaringan dimanapun selama masih terjangkau oleh jaringan tersebut dan kapanpun selama kuotanya masih tersedia.

#### **Spesifikasi dan Blok Diagram**

[Gambar 2](#page-2-0) menujukan blok diagram sistem yang diimplementasikan. Mikrotik RB750 berfungsi sebagai *router* utama yang mengontrol koneksi antara modem*, access point*, dan *server* admin. Selain itu, router juga memberikan layanan *Dynamic Host Configuration Protocol* (DHCP) yang mengalokasikan IP secara otomatis kepada seluruh perangkat. Koneksi internet didapatkan dari modem Indihome. Kemudian sebuah *server* difungsikan untuk mengatur *billing* dan administrasi pengguna. *Access point bullet* MH2P yang memiliki antenna *omnidirectional* dihubungkan ke *router*. *Access point* ini berfungsi sebagai perangkat penghubung antara pelanggan dan jaringan internet. Selanjutnya *client* hanya perlu mengaktifkan fitur *Wi-Fi* untuk bisa terhubung ke jaringan.

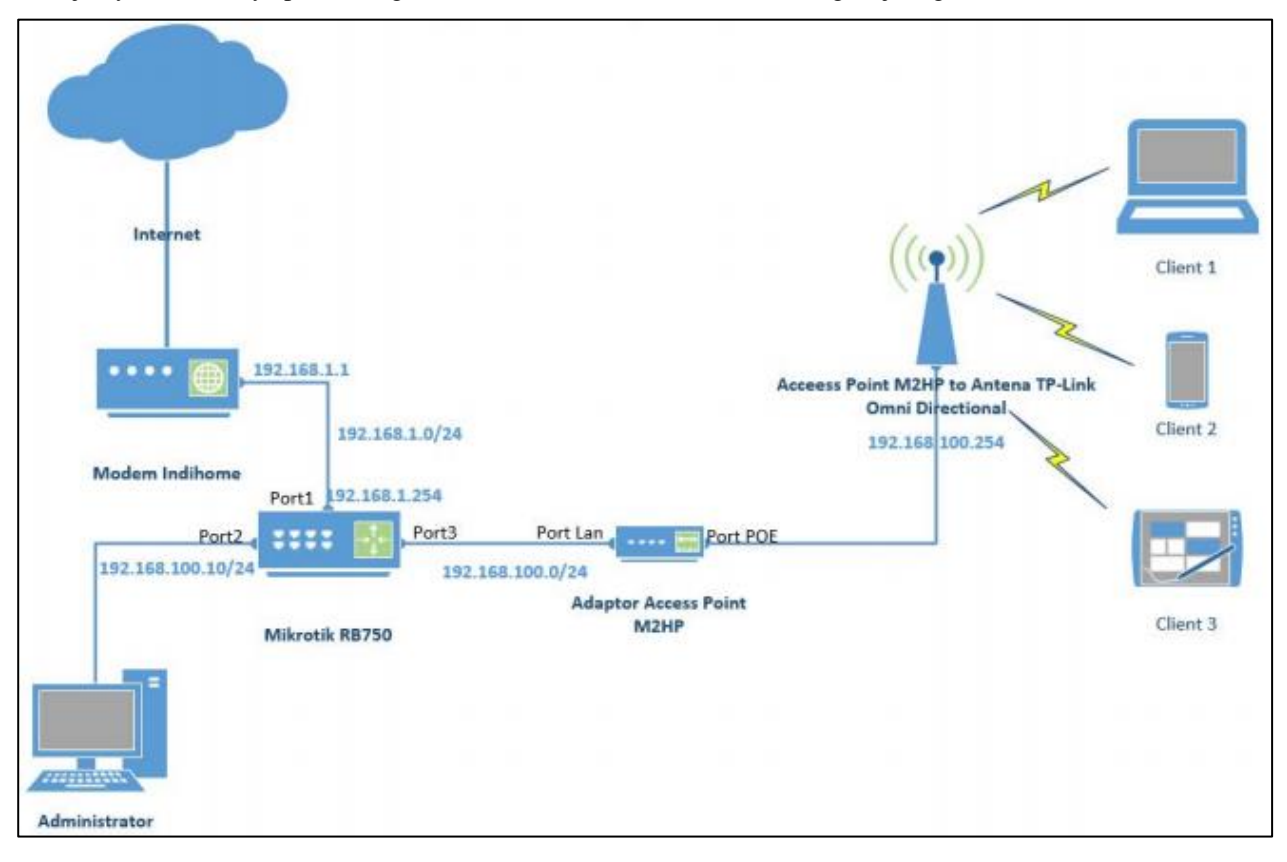

Gambar 2. Topologi Jaringan RT/RW-Net.

#### <span id="page-2-0"></span>**Konfigurasi** *User Manager*

Sebelum dapat melakukan konfigurasi untuk manajemen *user*, terlebih dahulu harus mengunduh *software* pada website [https://mikrotik.com/download.](https://mikrotik.com/download) Selanjutnya, masukan IP mikrotik dengan ditambahkan /userman pada *browser* untuk mengakses fitur manajemen *user* tersebut. Pada penelitian ini IP yang digunakan adalah 192.168.1.254/userman. Masukan nama *user* default "admin" sedangkan *password default* dapat dikosongkan dahulu pada saat pertama kali *login*. Beberapa fungsi yang ada pada fitur manajemen *user* ini yaitu *create profile, users, payments, session* dan *logs*.

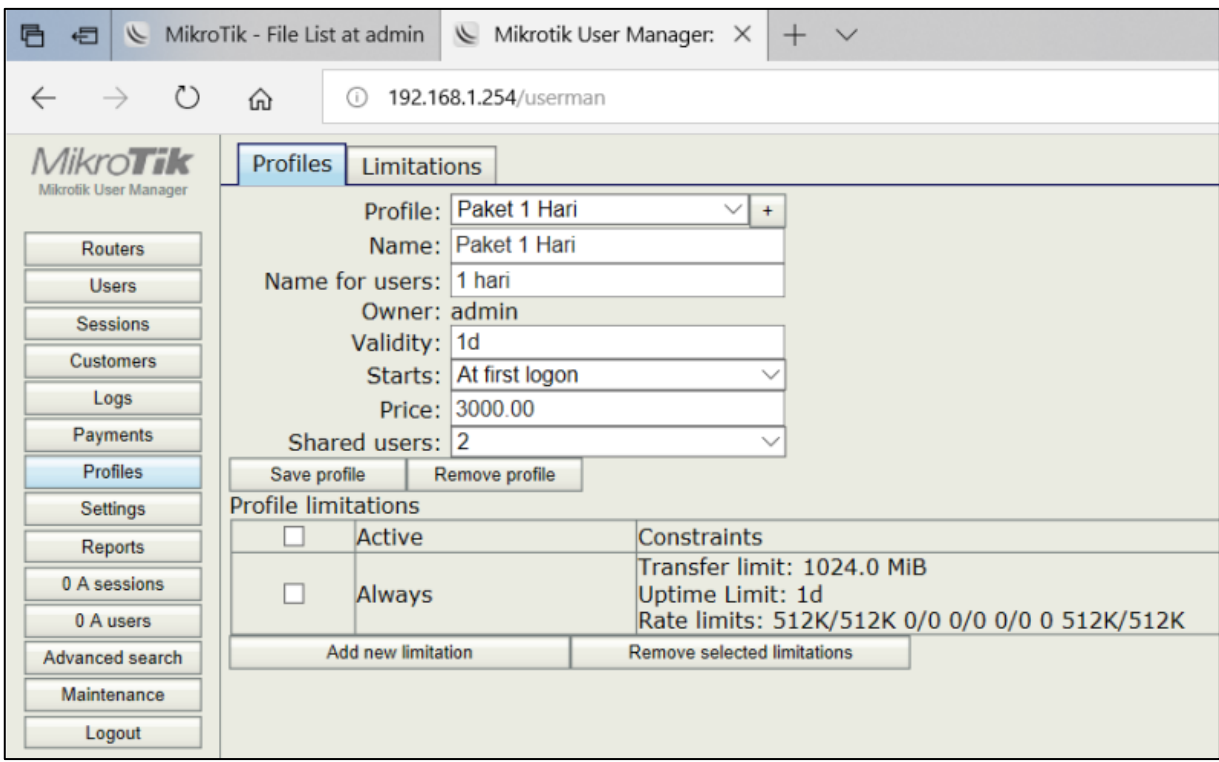

### Gambar 3. Menu *Create Profile*

<span id="page-3-0"></span>Seperti ditunjukkan pada [Gambar 3,](#page-3-0) menu *Create profile* berfungsi untuk membuat jenis paket yang ditawarkan kepada pelanggan. Misalnya paket satu hari, satu minggu, dua minggu dan satu bulan. Kemudian pada *tab limitation*, admin dapat membuat pengaturan batasan *bandwidth* untuk di-*assign* pada setiap paket.

Menu *users* dapat mempermudah admin untuk memonitoring aktivitas pelanggan seperti lama waktu *login*, harga paket*, total upload* dan *total download*. Selain itu dapat dibuat beberapa *users* yang dibedakan dengan metode *one* dan *batch*. Metode *one* (Gambar 4) artinya admin membuat nama *users* dan *password* secara manual, sedangkan metode *batch* (Gambar 5) ter-*generate* otomatis dengan menentukan jumlah karakter yang digunakan.

Berdasarkan *user*/paket yang dibuat tersebut, jika ada pelanggan yang telah membeli *user* dan sudah melakukan *login* ke sistem maka akan muncul pada menu *payments*. Sedangkan untuk memantau pelanggan sudah berapa kali melakukan *login* ke sistem dapat dilihat pada menu *sessions*.

Apabila ada perangkat yang mencoba *login* ke sistem, baik itu orang yang memiliki *user* (pelanggan) atau orang yang tidak memiliki *user* (bukan pelanggan) maka akan terdeteksi dan tercatat pada menu *logs*.

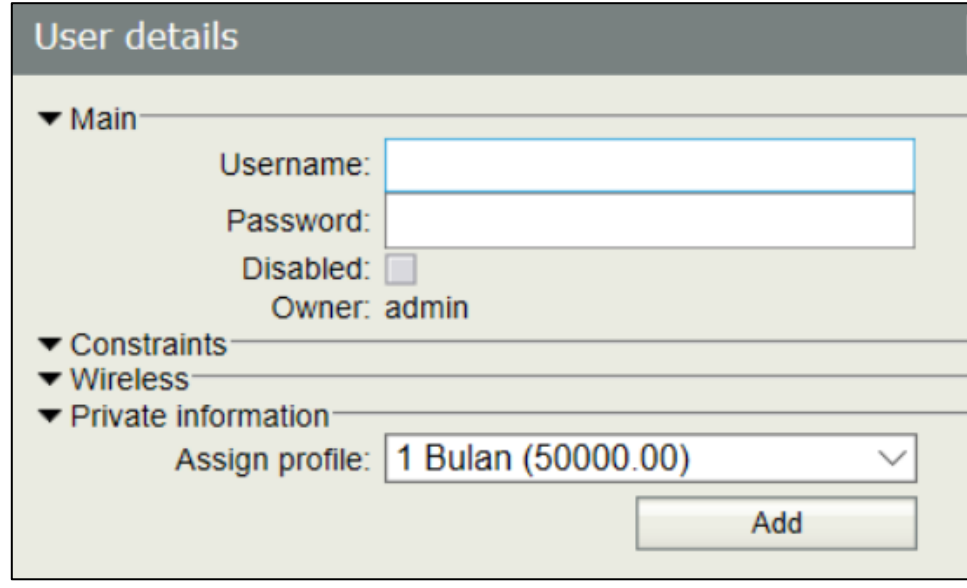

Gambar 4. Metode *One*

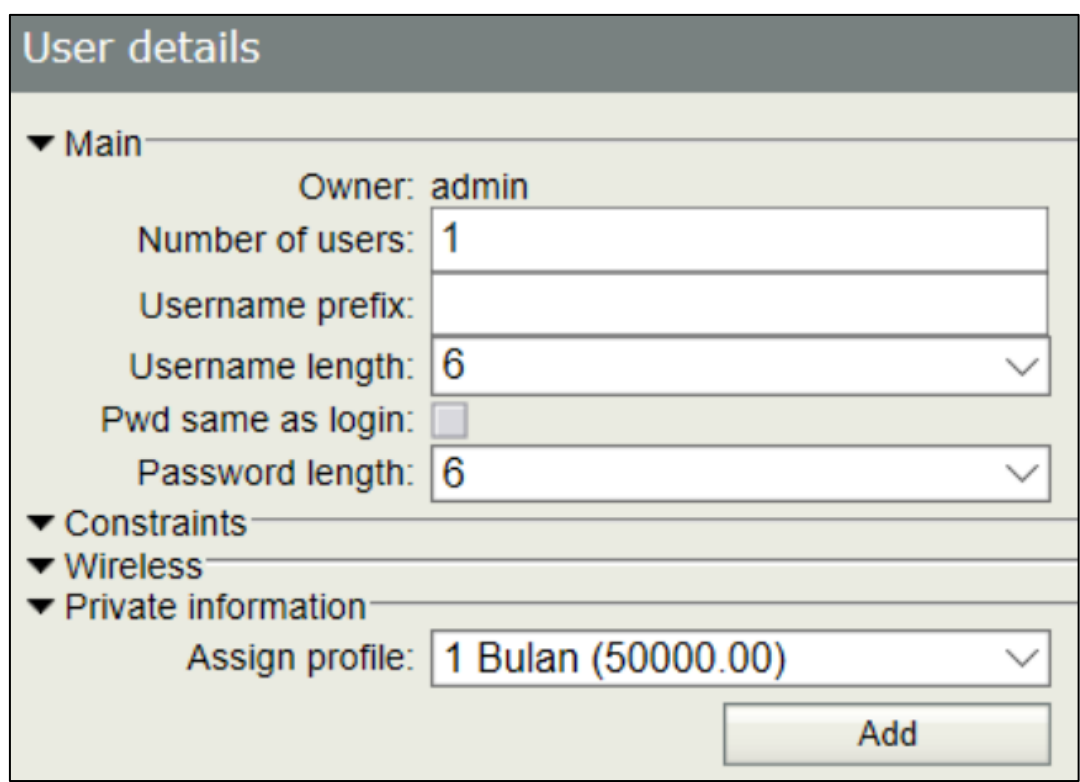

Gambar 5. Metode *Batch*

## **3. Hasil dan Pembahasan**

Untuk bisa menggunakan jaringan yang dibuat maka pelanggan harus memiliki voucher yang akan memberikan *privilege* berupa *username* dan *password*. Jika pelangan sudah memiliki akun dan *password* yang valid untuk terhubung ke jaringan, pelanggan dapat mencoba *connect* ke jaringan *Wi-Fi*. Pada perangkat pelanggan akan langsung terhubung ke laman lokal web mikrotik kemudian akan muncul tampilan halaman awal pada [Gambar 6.](#page-4-0)

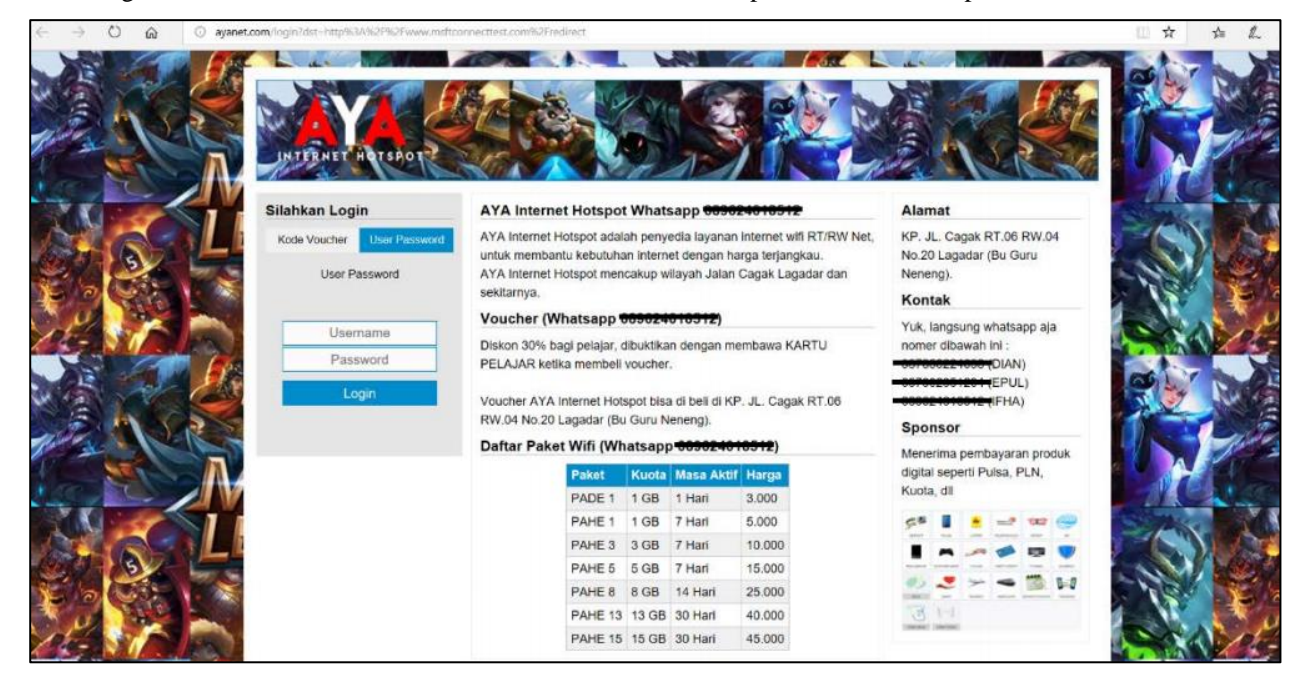

Gambar 6. Halaman Awal akses sistem

<span id="page-4-0"></span>Setelah *Login* menggunakan *username* dan *password* yang diberikan, maka akan muncul status pemakaian pelanggan pada tampilan *web* seperti pada [Gambar 7.](#page-5-0)

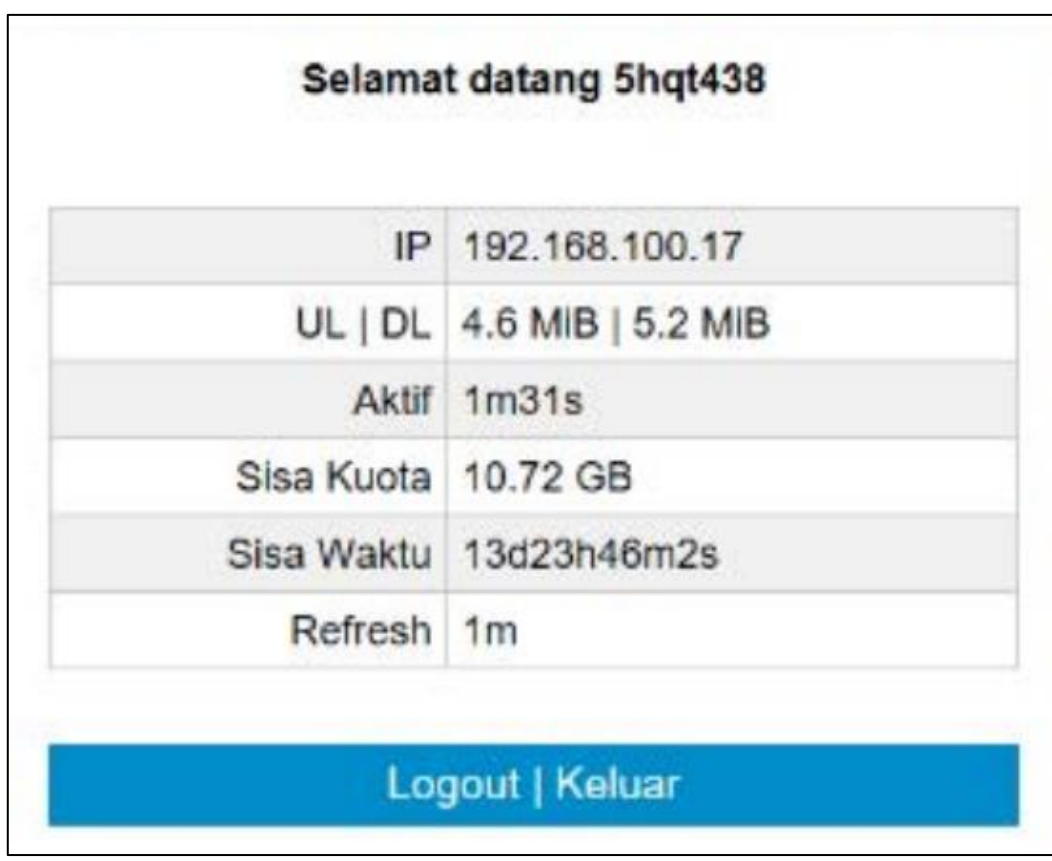

Gambar 7. Status Pelanggan

<span id="page-5-0"></span>Untuk menguji kecepatan koneksi internet, dilakukan test dengan memanfaatkan *website speed test* yang diakses pada alamat [https://www.speedtest.net/.](https://www.speedtest.net/) [Gambar 8](#page-5-1) menunjukkan hasil pengukuran saat dilakukan *test*. Dari hasil pengukuran didapatkan *speed download* yaitu 0,51 Mbps, *upload* 0,44 Mbps, dan terlihat sumber internet yang digunakan operator RT/RW-Net yaitu Telkom.

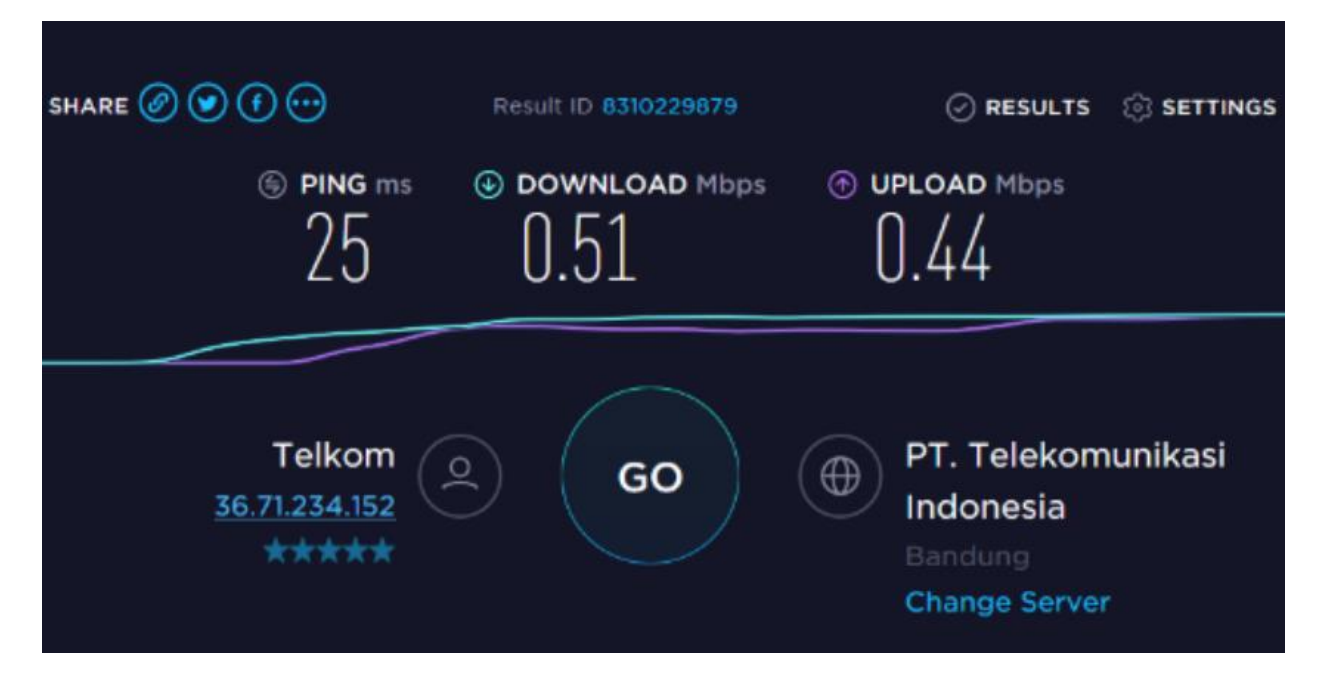

<span id="page-5-1"></span>Gambar 8. *Speed Test*

Pengetesan jarak atau area yang dapat dijangkau oleh sistem RT/RW-Net yaitu berdasarkan *power level* yang diterima oleh perangkat pelanggan terlihat pada [Gambar 9](#page-6-0) yaitu pada jarak 202 Meter dari antena pemancar *Wi-Fi* yaitu perangkat target mendapatkan RSSI sekitar -62dBm.

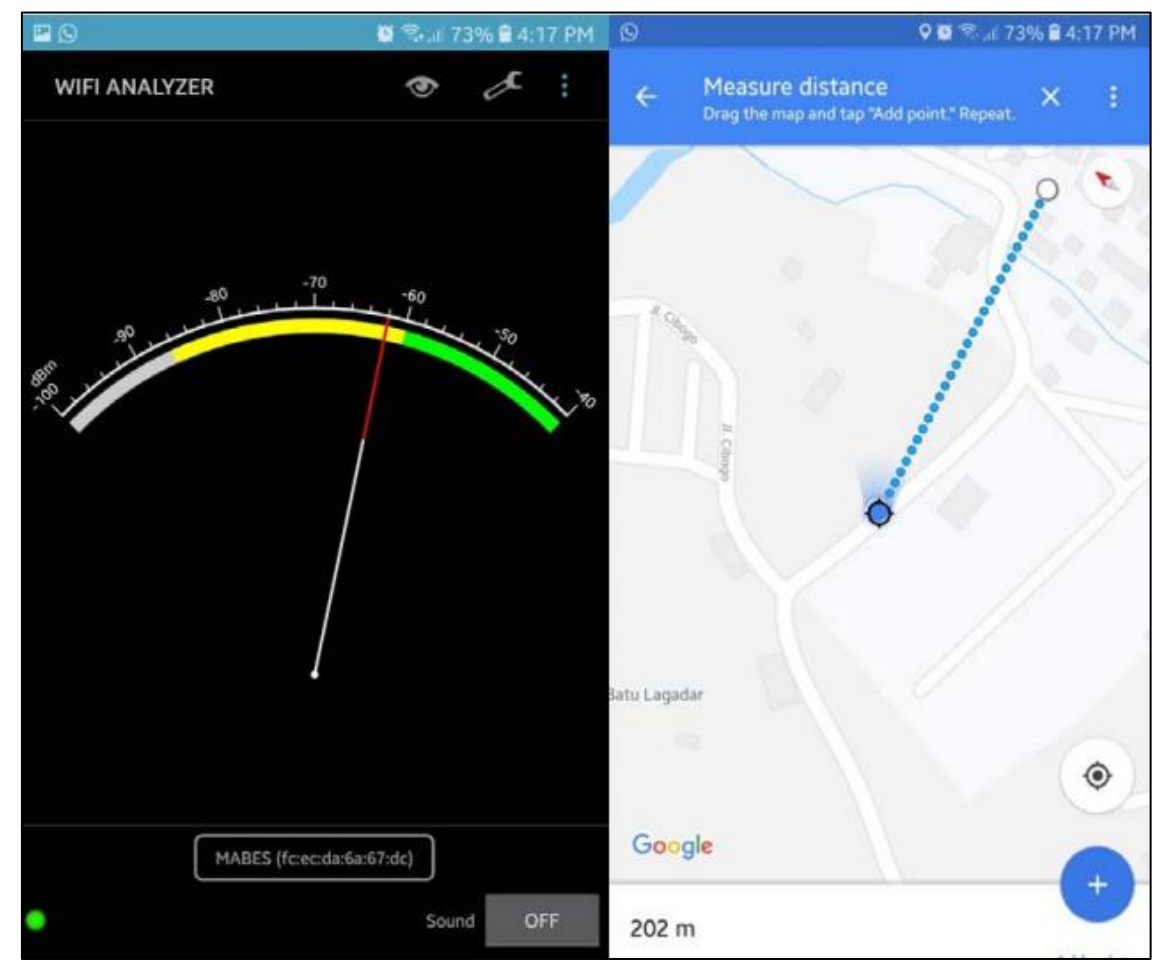

Gambar 9. Hasil *Test* pada Jarak 202 Meter

<span id="page-6-0"></span>Pada [Gambar 10](#page-7-0) dapat dilihat hasil pengetesan dari jarak 280 Meter dari antena pemancar wifi RT/RW-Net tanpa ada halangan seperti bangunan tinggi dan pepohonan, perangkat pelanggan mendapatkan RSSI sekitar -65 dBm.

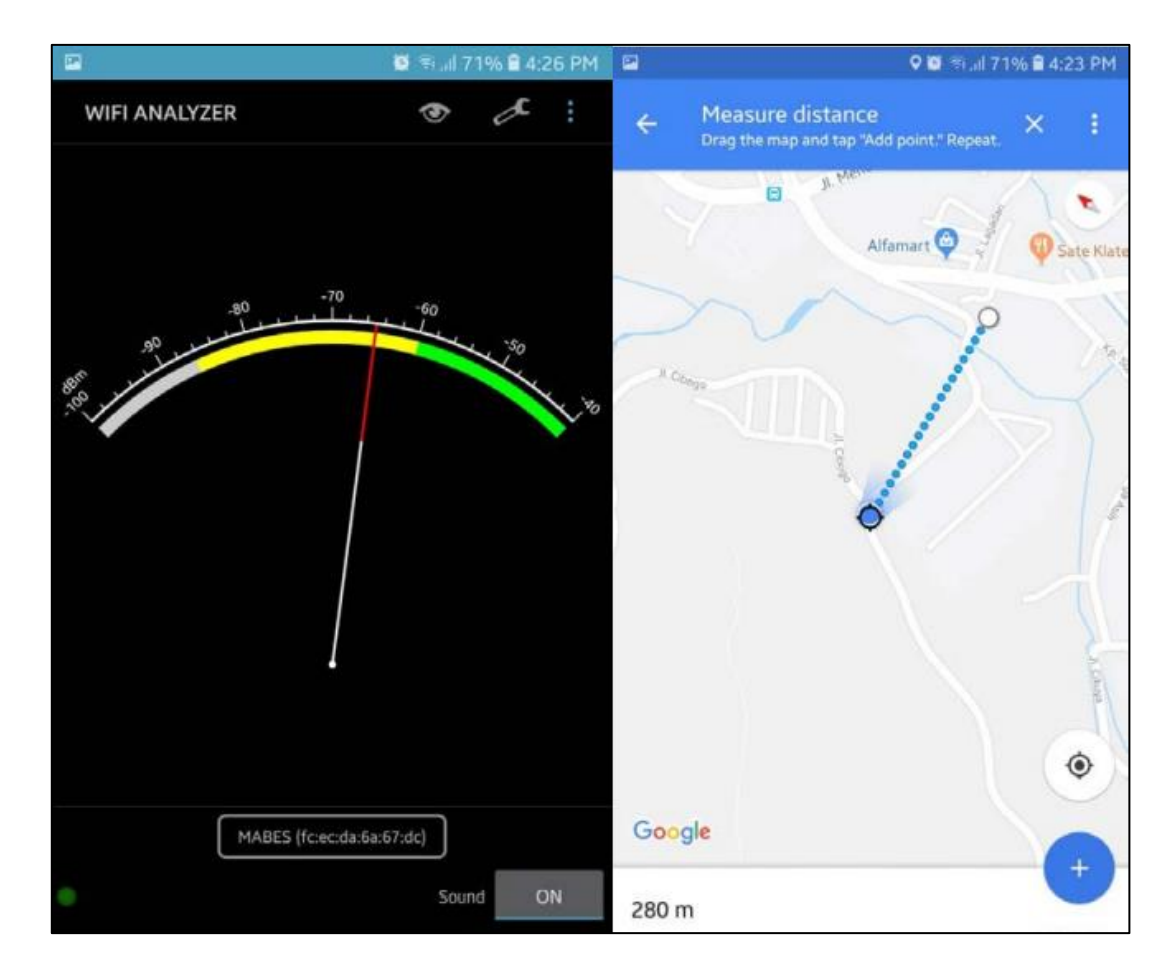

Gambar 10. Hasil *Testing* pada Jarak 280 Meter

<span id="page-7-0"></span>[Gambar 11](#page-7-1) menunjukkan wilayah yang ter*cover* oleh jaringan. Pengetesan dilakukan di empat arah dari titik *access point* berada. Dari hasil pengetesan di arah sebelah utara, jarak terjauh *client* dapat menerima sinyal dari *access point* adalah 200 meter. Di arah sebelah timur, jarak maksimum *client* dapat menerima sinyal *Wi-Fi* adalah 100 meter. Di arah selatan *access point*, jarak terjauh yang dapat di*cover* oleh *access point* adalah 120 meter. Di arah barat, jarak terjauh *client* dapat menerima sinyal *Wi-Fi* adalah 300 meter.

<span id="page-7-1"></span>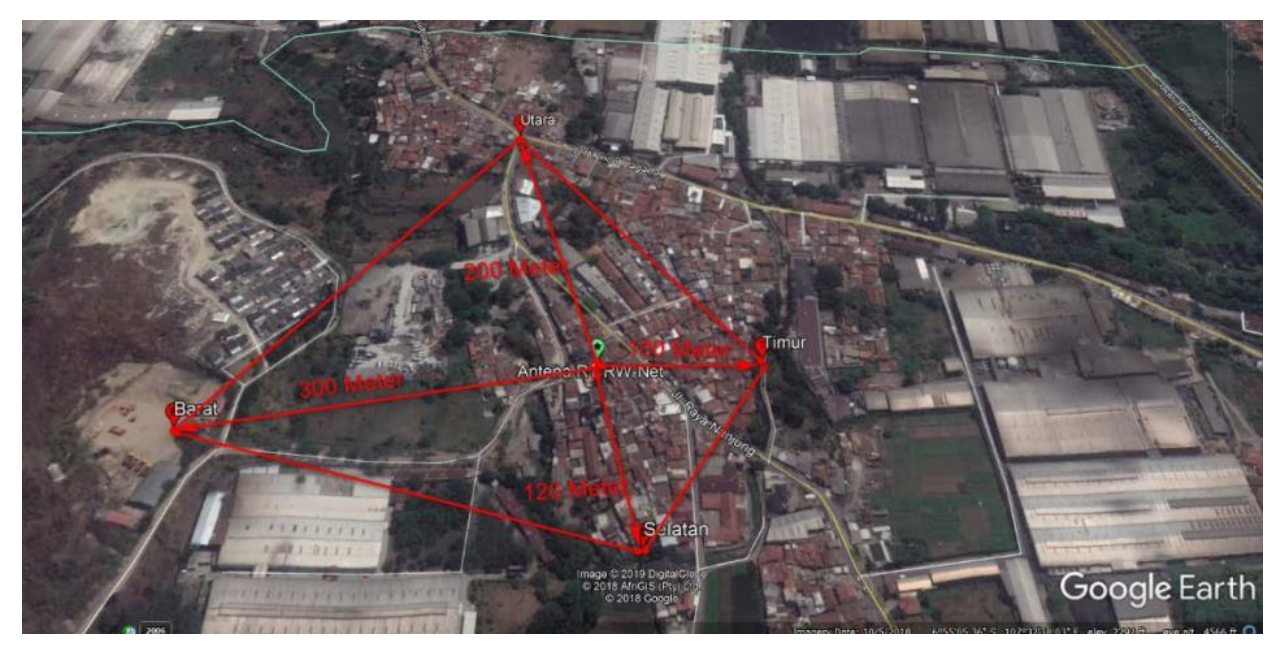

Gambar 11. Wilayah yang Tercakup oleh Jaringan

Di arah timur dan selatan *access point*, sinyal *Wi-Fi* hanya mampu mencapai jarak sekitar 100 meter disebabkan di area tersebut merupakan pemukiman penduduk. Padatnya pemukiman penduduk menyebabkan tingginya redaman di area tersebut. Sehingga sinyal *Wi-Fi* hanya mampu menjangkau jarak yang pendek. Sementara itu di arah utara dan barat *access point* berupa lahan kosong dan hanya terdapat beberapa bangunan. Oleh karena itu sinyal *Wi-Fi* dapat menjangkau jarak yang lebih jauh dikarenakan kecilnya redaman di area tersebut.

Berdasarkan konfigurasi pada *user management,* operator dapat mengetahui kapan mulai diaktifkannya *username* pelanggan, massa aktif paket, total trafik yang sudah digunakan oleh pelanggan serta harga dari paket internet[. Gambar](#page-8-0)  [12](#page-8-0) menunjukkan tampilan halaman detail informasi pelanggan pada laman *administrator*.

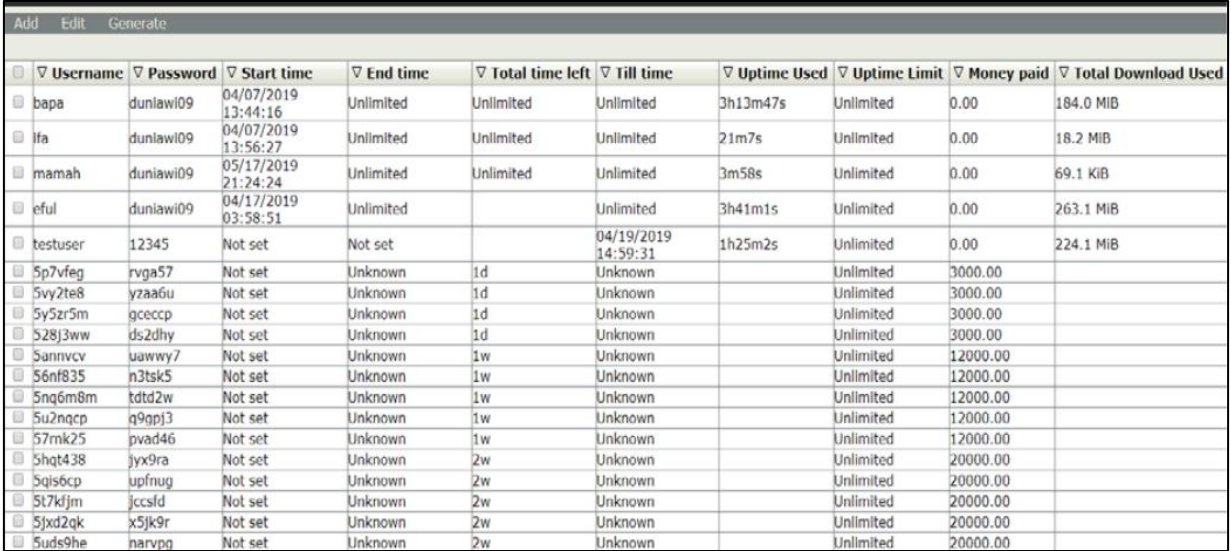

#### Gambar 12. Detail *User*

<span id="page-8-0"></span>Keterangan "*Start time*" yang masih *Not set* apabila *username* masih tersedia atau belum digunakan. *Total time left* menunjukkan masa aktif waktu pada suatu paket. *Up time used* mengindikasikan jumlah waktu pelanggan saat terhubung ke internet via RT/RW-Net. *Money paid* menunjukkan harga paket internet, jika angka "0" artinya pelanggan sudah melakukan pembayaran. T*otal download used* menunjukkan jumlah data yang digunakan pelanggan, baik *download* maupun *upload*.

#### **Kesimpulan**

Pada penelitian ini dilakukan implementasi jaringan RT/RW Net di Desa Lagadar, Kecamatan Margaasih, Kabupaten Bandung. Jaringan yang diimplementasikan menggunakan metode *user* dan *bandwidth management*. Dengan menggunakan metode ini, *administrator* dapat memantau user yang *online* dan *bandwidth* yang digunakan. Dari hasil pengetesan di area timur dan selatan *access point*, jarak terjauh yang dapat dijangkau oleh *client* adalah 100 meter. Hal tersebut dikarenakan di area tersebut merupakan daerah pemukiman sehingga redaman tinggi. Sedangkan di sebelah barat dan utara, jarak yang bisa dicapai sinyal hingga 300 meter dengan nilai RSSI sekitar -65 dBm. Hal tersebut dikarenakan bangunan pada area tersebut tidak sebanyak di arah timur dan selatan sehingga redaman lebih rendah. Dengan menggunakan *bandwidth management, kuota/billing*, dan *user management* yang disatukan menjadi paket data berhasil dilakukan dan dapat diatur sesuai dengan keinginan pelanggan.

### **Daftar Pustaka**

- Arianto, T. (2009). Implementasi Wireless Local Area Network dalam RT/RW Net. *Jurnal Teknologi Informasi DINAMIK Volume XIV No. 2*, 152-157.
- Cahyo, F. N. (2014). *Rancang Bangun Rt/Rw-Net Hotspot Sistem Dengan Mikrotik Router Os Sebagai Manajemen Billing.* Semarang: Sekolah Tinggi Elektronika dan Komputer.
- Hariswara, B. I., & Kurniawan, C. (2018). *Pembangunan Jaringan Rt-Rw Net Berbasis Mikrotik Di Desa Sukodono Kecamatan Dampit Kabupaten Malang.* Malang: Sekolah Tinggi Teknik Malang.
- Herawati, M. S., Nurasiah, N., & Dewananda, R. I. (2014). Jaringan Rt/Rw-Net Dengan Koneksi Lan Di Perumahan Puri Nirwana 2 Bogor. *UG Journal*.
- Malgaonkar, S., Patil, R., Rai, A., & Singh, A. (2017). Research on Wi-Fi Security Protocols. *International Journal of Computer Applications Volume 164 No. 3*, 30-36.
- Mitchell, B. (2019, 11 12). *Achieve 300 Mbps Speeds on an 802.11n Network*. Retrieved 10 09, 2020, from Lifewire: https://www.lifewire.com/get-300-mbps-speed-on-802-11n-network-818267
- Nurcahya, E. D., & Desriyani, D. (2016). Membangun Layanan Kampung Internet Sebagai Alternatif Usaha Bagi Lulusan Sekolah Menengah Kejuruan. *Seminar Nasional dan Gelar Produk (SeNasPro) 2016.* Malang: Universitas Muhammadiyah Malang.
- Nwabueze, C. (2010). Broadband Wireless Network Technologies: Current Performance. *International Journal of Electrical and Electronic Engineering, Volume 2, Number1*, 159-165.
- Ruslan, R. (2019). *Kecamatan Margasih Dalam Angka.* Bandung: Badan Pusat Statistik Kabupaten Bandung.
- Talika, F. T. (2016). Manfaat Internet Sebagai Media Komunikasi Bagi Remaja Di Desa Air Mangga Kecamatan Laiwui Kabupaten Halmahera Selatan. *Acta Diurna Komunikasi Vol 5 No. 1*.
- Zein, B. (2020, 3 5). *Menuju Indonesia 4.0: pentingnya memperkuat infrastruktur dan kecakapan memakai internet*. Retrieved from The Conversation: https://theconversation.com/menuju-indonesia-4-0-pentingnyamemperkuat-infrastruktur-dan-kecakapan-memakai-internet-112870